## **Ansage im UCC-Client aufnehmen**

Im UCC-Client haben Sie die Möglichkeit, eigene Ansagen aufzunehmen. Mithilfe von [Rufumleitungsprofilen](https://wiki.ucware.com/benutzerhandbuch/rufumleitung/sitemap) können Sie diese anschließend [manuell](https://wiki.ucware.com/benutzerhandbuch/rufnummernkonfiguration/rufumleitungsprofil) oder [zeitgesteuert](https://wiki.ucware.com/benutzerhandbuch/geplante_rul/sitemap) für konkrete Anwendungsfälle aktivieren.

Für die Aufnahme stehen zwei Methoden zur Auswahl:

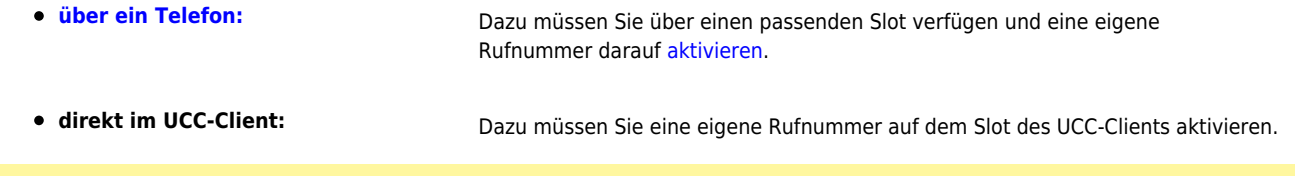

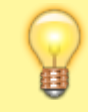

## **Hinweise:**

Optimale Ergebnisse erzielen Sie in beiden Fällen, wenn Sie ein Headset mit dem jeweiligen Gerät verbinden. Alternativ können Sie im UCC-Client eine [Ansage als Datei hochladen.](https://wiki.ucware.com/benutzerhandbuch/ansagen/hochladen)

Für Aufnahmen im UCC-Client gehen Sie wie folgt vor:

1. Rufen Sie im UCC-Client die Detailseit[e](https://wiki.ucware.com/_media/benutzerhandbuch/leistenicon_ansagen_alpha.png) **Ansagen** auf.

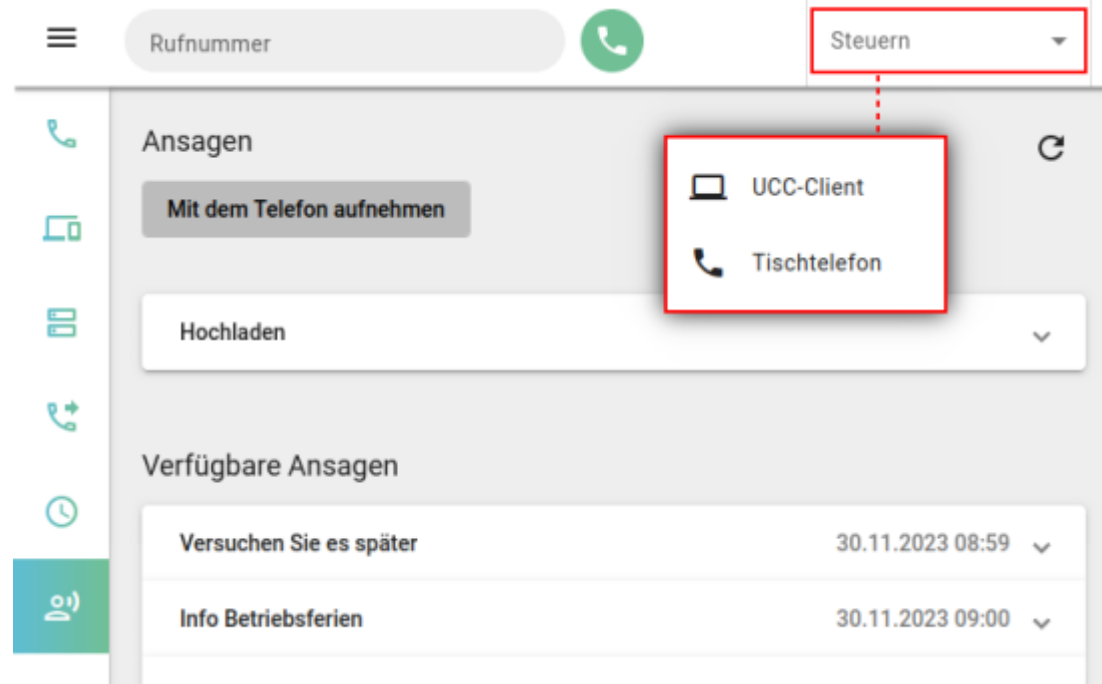

- 2. Wählen Sie in der Kopfleiste unter **Steuern** den Client aus.
- 3. Klicken Sie auf  $\mathbf{x}$

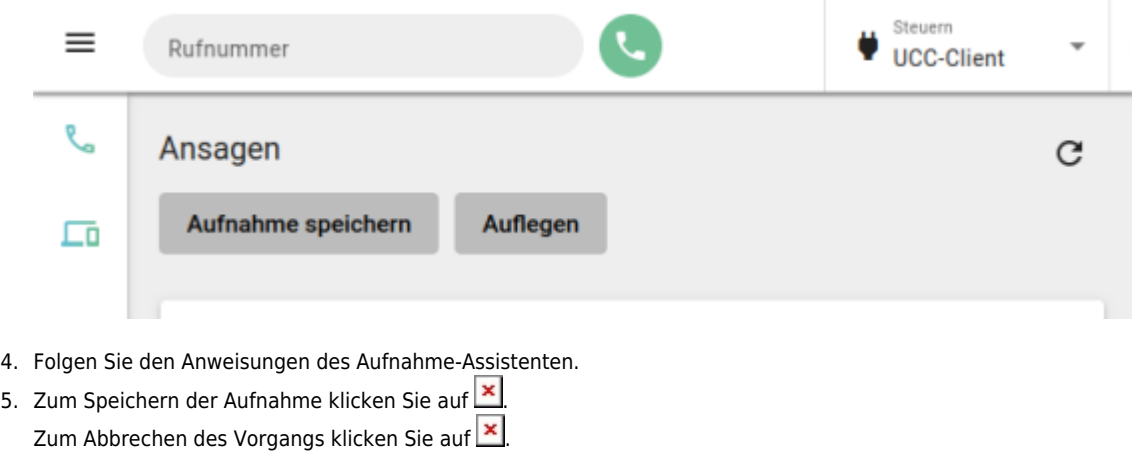

## 6. Um die fertige Aufnahme unter **Verfügbare Ansagen** anzuzeigen, klicken Sie auf .

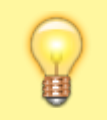

**Hinweis:**

Neue Ansagen werden am Ende der Liste einsortiert und erhalten einen automatischen **Beschreibungstext**. Um diesen zu bearbeiten, klicken Sie auf den zugehörigen Eintrag.

Unter **Verfügbare Ansagen** haben Sie Zugriff auf die folgenden weiteren Funktionen:

 $\pmb{\times}$  $\lambda$  Widget ein- oder ausklappen [Ansage freigeben](https://wiki.ucware.com/benutzerhandbuch/ansagen/freigeben) Ansage abspielen **×** Wiedergabe stoppen Ansage löschen

From: <https://wiki.ucware.com/> - **UCware-Dokumentation**

Permanent link: **[https://wiki.ucware.com/benutzerhandbuch/ansagen/aufnehmen\\_uccc?rev=1677139672](https://wiki.ucware.com/benutzerhandbuch/ansagen/aufnehmen_uccc?rev=1677139672)**

Last update: **18.03.2023 14:47**

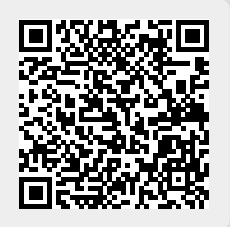